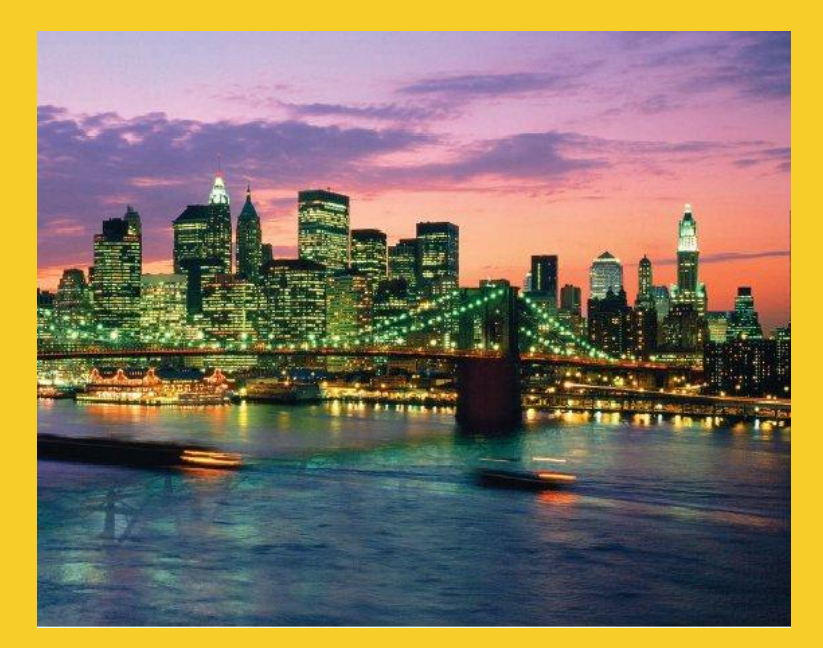

# **Network Programming: Clients**

Originals of Slides and Source Code for Examples: <http://courses.coreservlets.com/Course-Materials/java.html>

**Customized Java EE Training: http://courses.coreservlets.com/**

Java, JSF 2, PrimeFaces, Servlets, JSP, Ajax, jQuery, Spring, Hibernate, RESTful Web Services, Hadoop, Android. Developed and taught by well-known author and developer. At public venues or onsite at *your* location.

## **Agenda**

- **Creating sockets**
- **Implementing a generic network client**
- **Parsing data**
	- StringTokenizer
	- String.split
- **Getting user info from a mail server**
- **Retrieving files from an HTTP server**
- **Retrieving Web documents by using the URL class**

#### © 2012 [Marty Hall](http://courses.coreservlets.com/about-instructor.html)

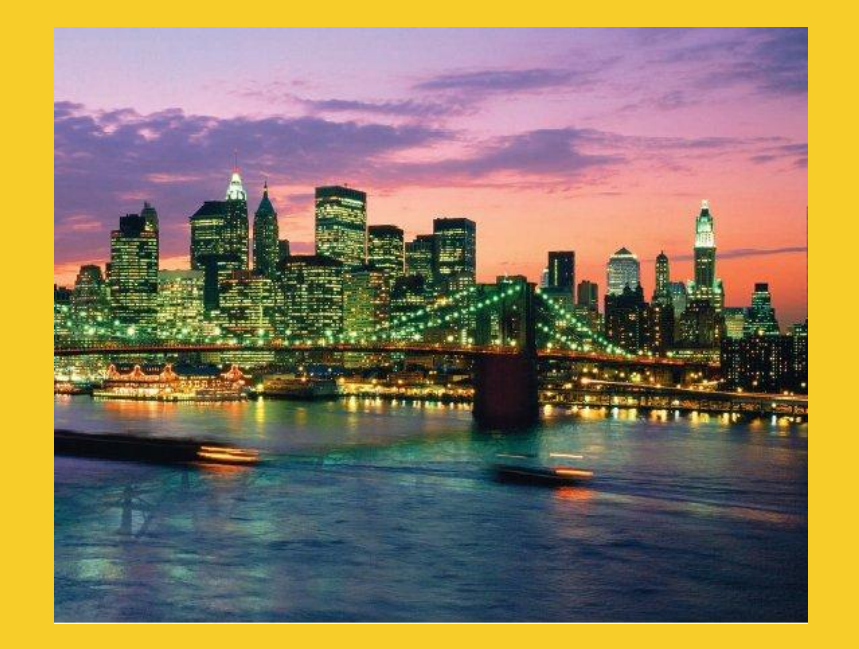

# **Basic Idea**

#### **Customized Java EE Training: http://courses.coreservlets.com/**

Java, JSF 2, PrimeFaces, Servlets, JSP, Ajax, jQuery, Spring, Hibernate, RESTful Web Services, Hadoop, Android. Developed and taught by well-known author and developer. At public venues or onsite at *your* location.

## **Client vs. Server**

### • **Traditional definition**

- Client: User of network services
- Server: Supplier of network services

### • **Problem with traditional definition**

- If there are 2 programs exchanging data, it seems unclear
- Some situations (e.g., X Windows) seem reversed

### • **Easier way to remember distinction**

- Server starts first. Server doesn't specify host (just port).
- Client starts second. Client specifies host (and port).

### • **Analogy: Company phone line**

- Installing phone is like starting server
- Extension is like port
- Person who calls is the client: he specifies both host <sup>7</sup> (general company number) and port (extension)

# **Client vs. Server (Continued)**

- **If server has to start first, why are we covering clients before we cover servers?**
	- Clients are slightly easier.
	- We can test clients by connecting to *existing* servers that are already on the internet.
- **Point: clients created in Java need not communicate with servers written in Java.** 
	- They can communicate with any server that accepts socket connections (as long as they know the proper communication protocol).
	- Exception: ObjectInputStream and ObjectOutputStream allow Java programs to send complicated data structures back and forth. Only works in Java, though.

## **Steps for Implementing a Client**

### **1. Create a Socket object**

**Socket client = new Socket("hostname", portNumber);**

### **2. Create output stream to send data to the Socket**

**// Last arg of true means autoflush -- flush stream // when println is called PrintWriter out = new PrintWriter(client.getOutputStream(), true);**

### **3. Create input stream to read response from server**

**BufferedReader in = new BufferedReader**

 **(new InputStreamReader(client.getInputStream()));**

## **Steps for Implementing a Client (Continued)**

### **4. Do I/O with the input and output Streams**

- For the PrintWriter, use print, println, and printf, similar to System.out.print/println/printf
	- The main difference is that you can create PrintWriters for different Unicode characters sets, and you can't with PrintStream (the class of System.out).
- For the BufferedReader, call read to get a single character or an array of chars, or call readLine to get a whole line
	- Note that readLine returns null if the connection was terminated (i.e. on EOF), but waits otherwise
- You can use ObjectInputStream and ObjectOutputStream for Java-to-Java communication. Very powerful and simple.

### **5. Close the socket when done**

**client.close();**

Also closes the associated input and output streams

## **Exceptions**

### • **UnknownHostException**

- If host passed to Socket constructor is not known to DNS server.
	- Note that you may use an IP address string for the host

### • **IOException**

- Timeout
- Connection refused by server
- Interruption or other unexpected problem
	- Server closing connection does *not* cause an error when reading: null is returned from readLine

## **Helper Class: SocketUtils**

### • **Idea**

– It is common to make BufferedReader and PrintWriter from a Socket, so simplify the syntax slightly

### • **Code**

```
public class SocketUtils {
     public static BufferedReader getReader(Socket s) throws IOException {
         return(new BufferedReader
                         (new InputStreamReader(s.getInputStream())));
     }
     public static PrintWriter getWriter(Socket s) throws IOException {
         // Second argument of true means autoflush.
         return (new PrintWriter(s.getOutputStream(), true));
 }
}
```
## **A Generic Network Client**

```
import java.net.*; 
import java.io.*;
```

```
public abstract class NetworkClient {
   private String host;
   private int port;
   public String getHost() {
     return(host);
   }
   public int getPort() {
     return(port);
   }
   /** Register host and port. The connection won't
    * actually be established until you call
    * connect.
    */
   public NetworkClient(String host, int port) {
     this.host = host;
     this.port = port;
   }
```
## **A Generic Network Client (Continued)**

```
 public void connect() {
     try {
       Socket client = new Socket(host, port);
       handleConnection(client);
       client.close();
     } catch(UnknownHostException uhe) {
       System.out.println("Unknown host: " + host);
       uhe.printStackTrace();
     } catch(IOException ioe) {
       System.out.println("IOException: " + ioe);
       ioe.printStackTrace();
 }
 }
   /** This is the method you will override when
    * making a network client for your task.
    */
```
 **protected abstract void handleConnection(Socket client) throws IOException;**

## **Example Client**

**public class NetworkClientTest extends NetworkClient { public NetworkClientTest(String host, int port) { super(host, port); }**

 **protected void handleConnection(Socket client) throws IOException { PrintWriter out = SocketUtil.getWriter(client); BufferedReader in = SocketUtil.getReader(client); out.println("Generic Network Client"); System.out.printf ("Generic Network Client:%n" + "Connected to '%s' and got '%s' in response.%n", getHost(), in.readLine()); }**

## **Example Client (Continued)**

```
 public static void main(String[] args) {
   String host = "localhost";
   int port = 8088;
   if (args.length > 0) {
    host = args[0];
   }
   if (args.length > 1) {
     port = Integer.parseInt(args[1]);
   }
   NetworkClientTest tester =
     new NetworkClientTest(host, port);
   tester.connect();
```
 **}**

## **Example Client: Result**

**> java NetworkClientTest ftp.microsoft.com 21 Generic Network Client: Made connection to ftp.microsoft.com and got '220 Microsoft FTP Service' in response**

**>** 

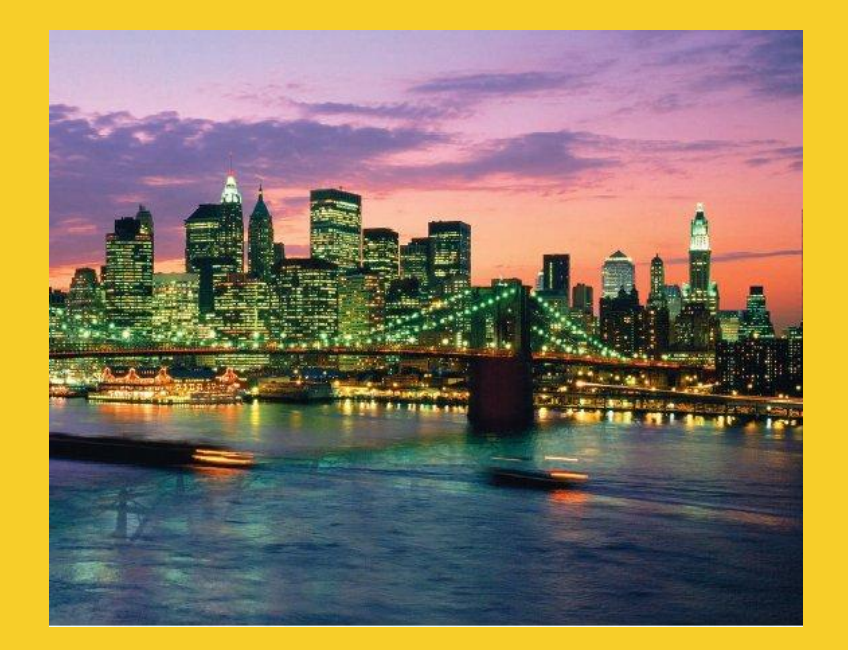

# **Aside: String Formatting and Parsing**

**Customized Java EE Training: http://courses.coreservlets.com/**

Java, JSF 2, PrimeFaces, Servlets, JSP, Ajax, jQuery, Spring, Hibernate, RESTful Web Services, Hadoop, Android. Developed and taught by well-known author and developer. At public venues or onsite at *your* location.

## **Formatting and Parsing Strategies**

### • **Idea**

- Simple to connect to a server and create Reader/Writer
- So, hard parts are formatting request and parsing response

## • **Approach**

- Formatting requests
	- Use printf (aka String.format)
- Parsing response: simplest
	- Use StringTokenizer
- Parsing response: more powerful
	- Use String.split with regular expressions
- Parsing response: most powerful
	- Use Pattern and full regex library
		- Not covered in this tutorial

## **Parsing Strings Using StringTokenizer**

### • **Idea**

- Build a tokenizer from an initial string
- Retrieve tokens one at a time with  $nextToken$
- You can also see how many tokens are remaining (countTokens) or simply test if the number of tokens remaining is nonzero (hasMoreTokens)

#### **StringTokenizer tok**

 **= new StringTokenizer(input, delimiters); while (tok.hasMoreTokens()) {**

```
 doSomethingWith(tok.nextToken());
```
# **StringTokenizer**

### • **Constructors**

- StringTokenizer(String input, String delimiters)
- StringTokenizer(String input, String delimiters, boolean includeDelimiters)
- StringTokenizer(String input)
	- Default delimiter set is " $\setminus t \setminus n \setminus r \setminus f$ " (whitespace)

### • **Methods**

- nextToken(), nextToken(String delimiters)
- countTokens()
- hasMoreTokens()

### • **Also see methods in String class**

- split, substring, indexOf, startsWith, endsWith, compareTo, …
- Java has good support for regular expressions

## **Interactive Tokenizer: Example**

**import java.util.StringTokenizer;**

```
public class TokTest {
   public static void main(String[] args) {
     if (args.length == 2) {
       String input = args[0], delimiters = args[1];
       StringTokenizer tok
         = new StringTokenizer(input, delimiters);
       while (tok.hasMoreTokens()) {
         System.out.println(tok.nextToken());
 }
     } else {
       System.out.println
         ("Usage: java TokTest string delimiters");
 }
 }
```
## **Interactive Tokenizer: Result**

**> java TokTest http://www.microsoft.com/~gates/ :/. http**

**www**

**microsoft**

**com**

**~gates**

**> java TokTest "if (tok.hasMoreTokens()) {" "(){. " if tok**

**hasMoreTokens**

## **Parsing Strings using the split method of String**

### • **Basic usage**

– String[] tokens = mainString.split(delimiterString);

### • **Differences from StringTokenizer**

- Entire string is the delimiter (not one-char delimiters)
	- "foobar".split("ob") returns "fo" and "ar"
	- "foobar".split("bo") returns "foobar"
- You can use regular expressions in the delimiter
	- ^, \$, \*, +, ., etc for beginning of String, end of String, 0 or more, 1 or more, any one character, etc.
	- See http://java.sun.com/javase/6/docs/api/java/util/regex/Pattern.html#sum
- Unless you use "+", an empty string is returned between consecutive delimiters
	- "foobar".split("o") returns "f", "", and "bar"
- $\bullet$  "foobar".split("o+") returns "f" and "bar"

## **Importance of Regular Expressions**

### • **Idea**

- String.split and other methods use regular expressions
- So do many other languages. Knowing regex syntax is an important part of *every* programmer's repertoire.

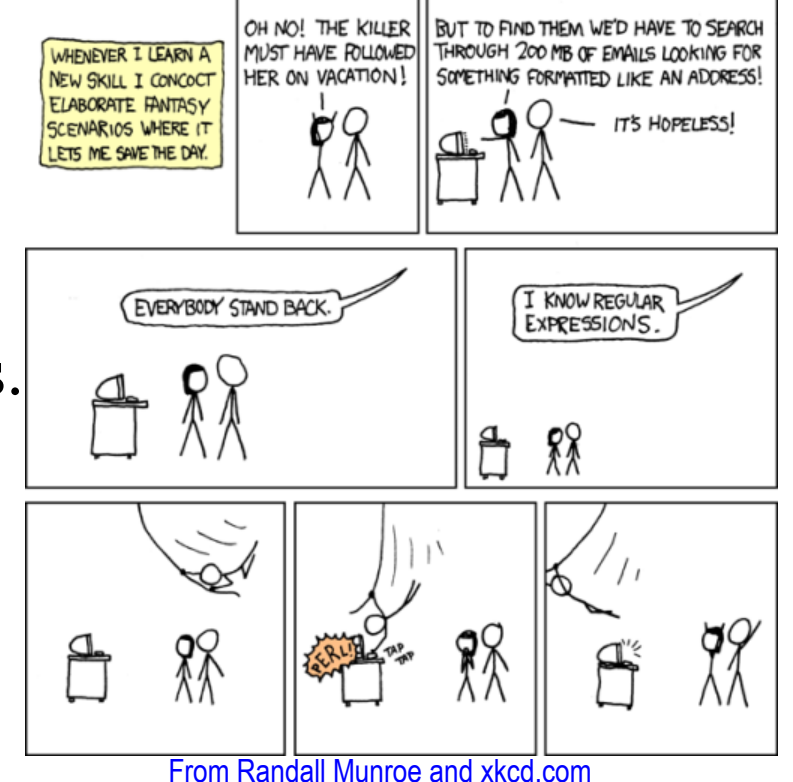

### • **Tutorials**

- http://download.oracle.com/javase/6/docs/api/java/util/regex/Pattern.html#sum
- http://download.oracle.com/javase/tutorial/essential/regex/

## **Interactive Tokenizer: Example**

```
public class SplitTest {
   public static void main(String[] args) {
     if (args.length == 2) {
       String[] tokens = args[0].split(args[1]);
       for(String token: tokens) {
         if (token.length() != 0) {
           System.out.println(token);
 }
 }
     } else {
       System.out.println
         ("Usage: java SplitTest string delimeters");
 }
 }
```
## **Interactive Tokenizer: Result**

```
> java TokTest http://www.microsoft.com/~gates/ :/.
http
www
microsoft
com
~gates
> java SplitTest http://www.microsoft.com/~gates/ :/.
http
www.microsoft.com/~gates/
> java SplitTest http://www.microsoft.com/~gates/ [:/.]+
http
www
microsoft
com
~gates
```
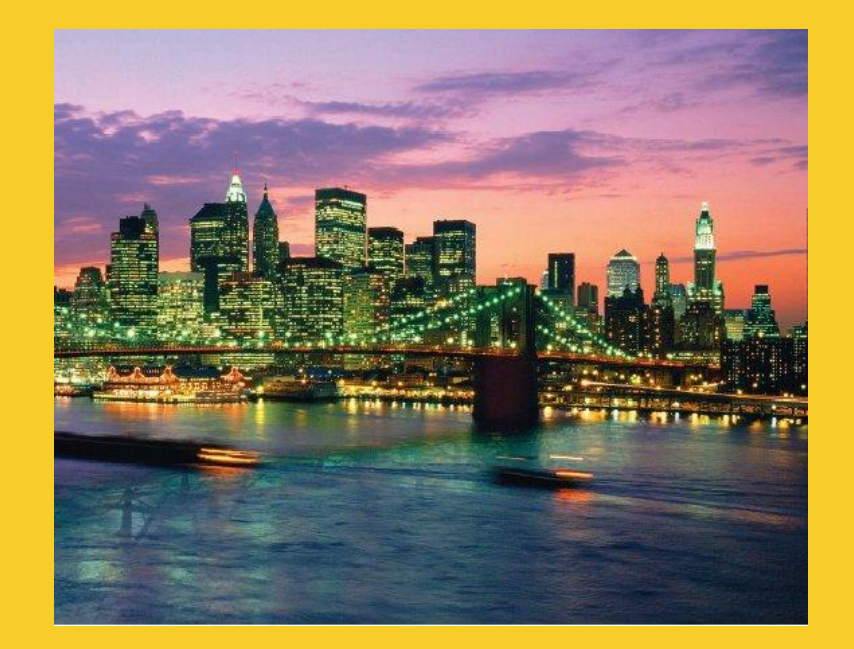

# **Problems with Blocking IO**

**Customized Java EE Training: http://courses.coreservlets.com/**

Java, JSF 2, PrimeFaces, Servlets, JSP, Ajax, jQuery, Spring, Hibernate, RESTful Web Services, Hadoop, Android. Developed and taught by well-known author and developer. At public venues or onsite at *your* location.

## **A Client to Verify Email Addresses**

## • **Talking to a mail server**

– One of the best ways to get comfortable with a network protocol is to telnet to the port a server is on and try out commands interactively

### • **Example talking to apl.jhu.edu's server**

**> telnet apl.jhu.edu 25**

**Trying 128.220.101.100 ...Connected … Escape character … 220 aplcenmp.apl.jhu.edu Sendmail SMI-8.6/SMI-SVR4 ready … expn hall**

**250 Marty Hall <hall@aplcenmp.apl.jhu.edu>**

#### **expn root**

**250 Gary Gafke <…>**

**250 Tom Vellani <…>**

#### **quit**

**221 aplcenmp.apl.jhu.edu closing connection Connection closed by foreign host.** <sup>29</sup>

## **Address Verifier**

**public class AddressVerifier extends NetworkClient { private String username;**

```
 public AddressVerifier(String username, String 
hostname,
                          int port) {
   super(hostname, port);
   this.username = username;
 }
 public static void main(String[] args) {
   if (args.length != 1) {
     usage();
   }
   MailAddress address = new MailAddress(args[0]);
   new AddressVerifier(address.getUsername(),
                        address.getHostname(), 25);
```
## **Address Verifier (Continued)**

 **protected void handleConnection(Socket client) throws IOException { PrintWriter out = SocketUtil.getWriter(client); InputStream rawIn = client.getInputStream(); byte[] response = new byte[1000]; // Clear out mail server's welcome message. rawIn.read(response); out.println("EXPN " + username); // Read the response to the EXPN command. int numBytes = rawIn.read(response); // The 0 means to use normal ASCII encoding. System.out.write(response, 0, numBytes); out.println("QUIT"); }**

Main point: you can only use readLine if either

- You know how many lines of data will be sent (call readLine that many times)
- The server will close the connection when done, as with HTTP servers (call readLine until you get null)

 **...**

## **MailAddress**

```
public class MailAddress {
   private String username, hostname;
```

```
 public MailAddress(String emailAddress) {
     String[] pieces = emailAddress.split("@");
     if (pieces.length != 2) {
       System.out.println("Illegal email address");
       System.exit(-1);
     } else {
       username = pieces[0];
       hostname = pieces[1];
 }
 }
  public String getUsername() {
     return(username);
   }
  public String getHostname() {
     return(hostname);
```
<sup>32</sup> **}**

## **Address Verifier: Result**

**> java AddressVerifier tbl@w3.org 250 <timbl@hq.lcs.mit.edu>**

**> java AddressVerifier timbl@hq.lcs.mit.edu 250 Tim Berners-Lee <timbl>**

**> java AddressVerifier gosling@mail.javasoft.com 550 gosling... User unknown**

#### © 2012 [Marty Hall](http://courses.coreservlets.com/about-instructor.html)

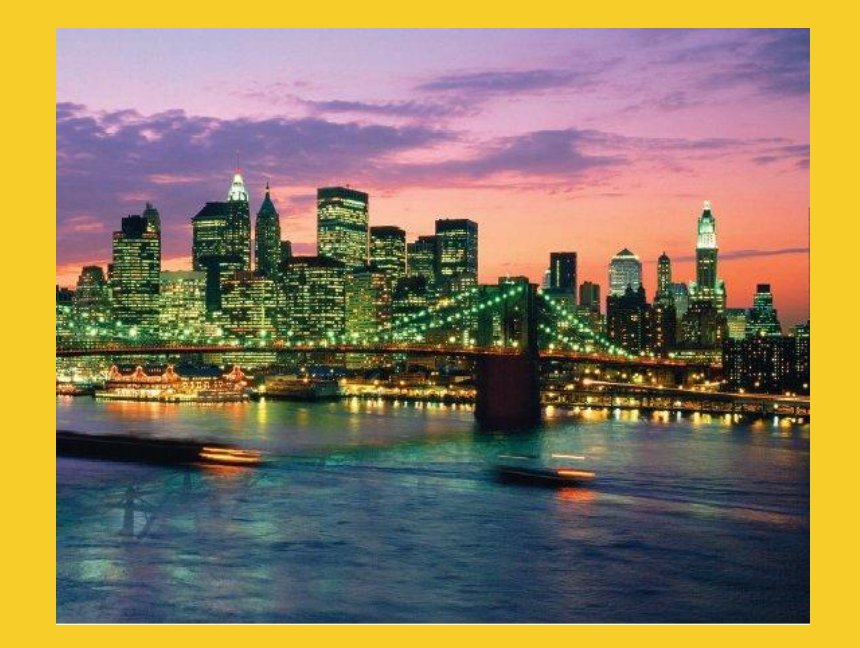

# **Web (HTTP) Clients**

#### **Customized Java EE Training: http://courses.coreservlets.com/**

Java, JSF 2, PrimeFaces, Servlets, JSP, Ajax, jQuery, Spring, Hibernate, RESTful Web Services, Hadoop, Android. Developed and taught by well-known author and developer. At public venues or onsite at *your* location.

## **Brief Aside: Using the HTTP GET Command**

### • **For the URL http://www.apl.jhu.edu/~hall/**

**Unix> telnet www.apl.jhu.edu 80 Trying 128.220.101.100 ... Connected to aplcenmp.apl.jhu.edu. Escape character is '^]'. GET /~hall/ HTTP/1.0**

**HTTP/1.1 200 OK Date: Fri, 24 Aug 2007 18:06:47 GMT Server: Apache/2.0.49 (Unix) mod\_ssl/2.0.49 ... Last-Modified: Tue, 07 Aug 2007 18:50:50 GMT ... Connection: close Content-Type: text/html; charset=ISO-8859-1**

**<!DOCTYPE HTML PUBLIC "-//W3C//DTD HTML 4.0 Transitional//EN"> <HTML> ...**

**</HTML>Connection closed by foreign host. Unix>** 

# **Using HTTP 1.0 vs. HTTP 1.1**

### • **Advantage of 1.1**

- You can connect to hosts that are using virtual hosting
	- I.e., sites that host multiple domain names on the same machine

## • **E.g., for URL http://somehost/somepath**

#### **HTTP 1.0** *Connect to somehost on port 80* **GET /somepath HTTP/1.0** *Blank line* **HTTP 1.1** *Connect to somehost on port 80* **GET /somepath HTTP/1.1 Host: somehost Connection: close** *Blank line*

## **Talking to Web Servers Interactively**

### • **Telnet**

- Most people think of telnet as a tool for logging into a remote server on default login port (23)
- But, it is really more general: a tool for connecting to a remote server on any port and interactively sending commands and looking at results

### • **Enabling telnet on Windows 7 or Vista**

- Starting with Windows Vista, telnet is disabled by default
	- To enable it, see http://technet.microsoft.com/ en-us/library/cc771275(WS.10).aspx
	- Or Google for "install telnet windows 7" and above page will come up #1
	- You may also need to turn on local echo Unix telnet clients are much more convenient

## **Talking to Web Servers Interactively**

### • **Problem**

- MS Windows telnet client works poorly for this
	- Linux, Solaris, and MacOS telnet clients work fine for this

### • **Solution: WebClient**

- Simple graphical user interface to communicate with HTTP servers
- User can interactively specify:
	- URL with host, port, and URI
	- HTTP request headers
- HTTP request is performed in a separate thread
- Response document is placed in a scrollable text area
- Download all source files for WebClient from tutorial  $\overline{\phantom{a}}$  home page

## **WebClient: Example**

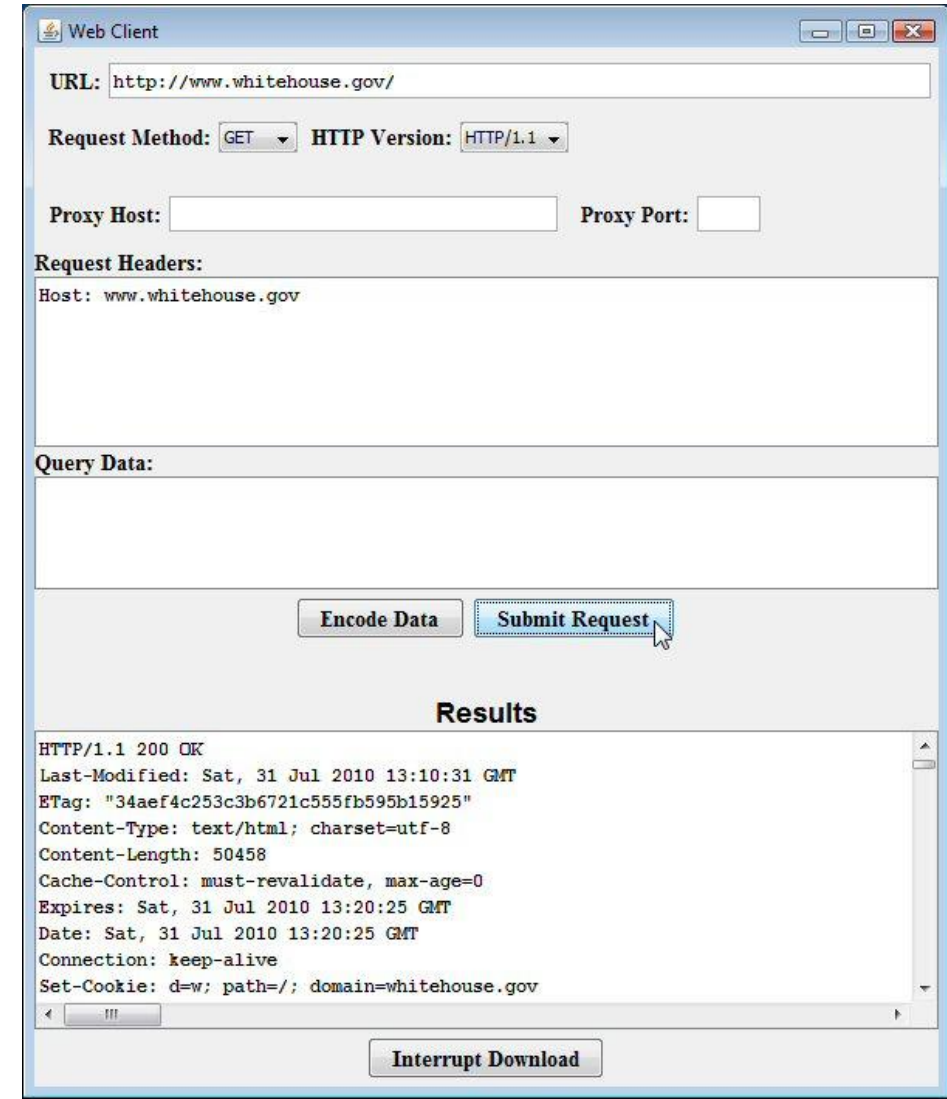

## **A Class to Retrieve a Given URI from a Given Host**

```
import java.net.*;
import java.io.*;
```
**public class UriRetriever extends NetworkClient { private String uri;**

```
 public static void main(String[] args) {
   UriRetriever retriever =
     new UriRetriever(args[0], Integer.parseInt(args[1]),
                       args[2]);
   retriever.connect();
 }
 public UriRetriever(String host, int port,
                      String uri) {
   super(host, port);
   this.uri = uri;
 }
```
## **A Class to Retrieve a Given URI from a Given Host (Continued)**

 **// It is safe to use blocking IO (readLine) since // HTTP servers close connection when done, // resulting in a null value for readLine.**

```
 protected void handleConnection(Socket client)
       throws IOException {
     PrintWriter out = SocketUtil.getWriter(client);
     BufferedReader in = SocketUtil.getReader(client);
     out.printf("GET %s HTTP/1.1\r\n", uri);
     out.printf("Host: %s\r\n", getHost());
     out.printf("Connection: close\r\n\r\n");
     String line;
     while ((line = in.readLine()) != null) {
       System.out.println(line);
 }
```
 **}**

## **A Class to Retrieve a Given URL**

```
public class UrlRetriever {
   public static void main(String[] args) {
     checkUsage(args);
     UrlParser parser = new UrlParser(args[0]);
     UriRetriever uriClient = 
       new UriRetriever(parser.getHost(), parser.getPort(), 
                         parser.getUri());
     uriClient.connect();
   }
   /** Warn user if the URL was forgotten. */
   private static void checkUsage(String[] args) {
     if (args.length != 1) {
       System.out.println("Usage: UrlRetriever <URL>");
       System.exit(-1);
 }
 }
```
## **A Class to Retrieve a Given URL (Parser)**

```
public class UrlParser {
       private String host;
       private int port = 80;
       private String uri;
       public UrlParser(String url) {
         StringTokenizer tok = new StringTokenizer(url);
         String protocol = tok.nextToken(":");
         checkProtocol(protocol);
         host = tok.nextToken(":/");
         try {
           uri = tok.nextToken("");
           if (uri.charAt(0) == ':') {
             tok = new StringTokenizer(uri);
             port = Integer.parseInt(tok.nextToken(":/"));
             uri = tok.nextToken("");
     }
         } catch(NoSuchElementException nsee) {
          uri = "/";
     }
43 } ... // getters and setters
```
## **UrlRetriever in Action**

### • **No explicit port number**

#### **Prompt> java UrlRetriever**

#### **http://www.coreservlets.com/JSF-Tutorial**

**HTTP/1.1 301 Moved Permanently Date: Sat, 31 Jul 2010 13:33:44 GMT Server: Apache Location: http://www.coreservlets.com/JSF-Tutorial/ Connection: close Transfer-Encoding: chunked Content-Type: text/html; charset=iso-8859-1**

**<!DOCTYPE HTML PUBLIC "-//IETF//DTD HTML 2.0//EN"> <HTML><HEAD> <TITLE>301 Moved Permanently</TITLE> </HEAD><BODY> <H1>Moved Permanently</H1> The document has moved <A HREF="http://www.coreservlets.com/JSF-Tutorial/">here</A>.<P> </BODY></HTML>**

Note the missing slash at the end of the URL. Real URL is http://www.coreservlets.com/JSF-Tutorial**/**

## **UrlRetriever in Action (Continued)**

### **Explicit port number**

**Prompt> java UrlRetriever http://www.google.com:80/bingSearch HTTP/1.1 404 Not Found Content-Type: text/html; charset=UTF-8 X-Content-Type-Options: nosniff Date: Sat, 31 Jul 2010 13:40:09 GMT Server: sffe Content-Length: 1364 X-XSS-Protection: 1; mode=block Connection: close**

**<html><head> <meta http-equiv="content-type" content="text/html;charset=utf-8"> <title>404 Not Found</title>… <body>…</body>** <sup>45</sup> **</html>**

# **Writing a Web Browser**

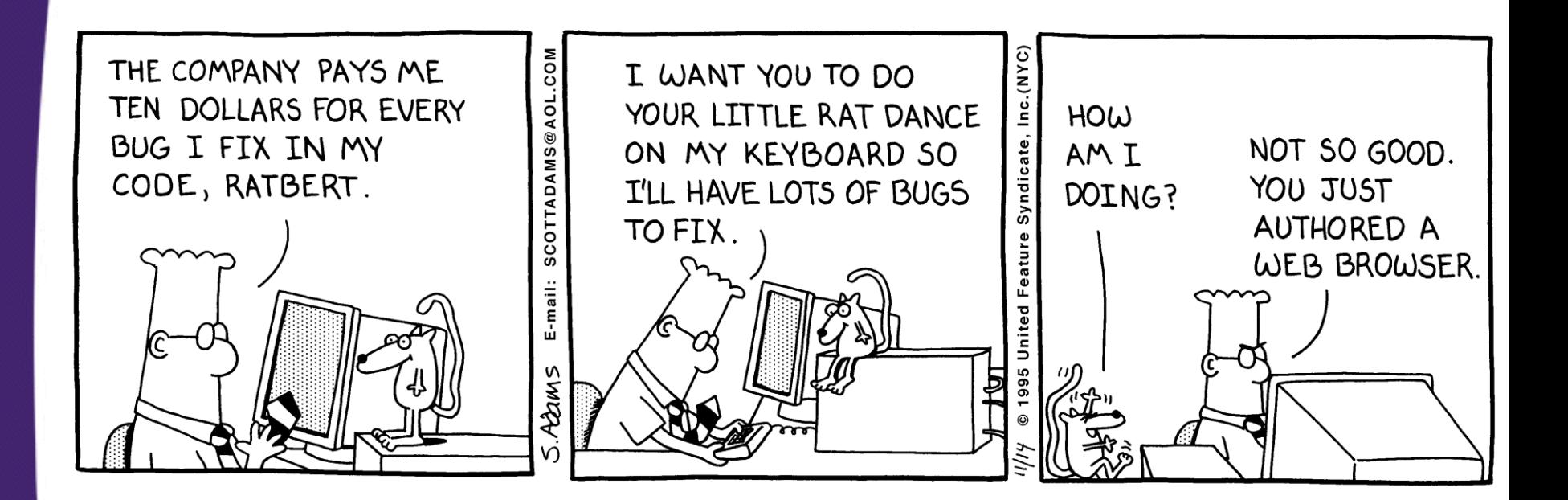

- **Wow! We just wrote a Web browser in 3 pages of code.**
	- Didn't format the HTML, but still not bad for 3 pages
	- But we can do even better…

## **Browser in 1 Page: Using URL**

```
public class UrlRetriever2 {
   public static void main(String[] args) {
     try {
      URL ur1 = new URL (args[0]);
       BufferedReader in = new BufferedReader(
                              new InputStreamReader(
                                url.openStream()));
       String line;
       while ((line = in.readLine()) != null) {
         System.out.println("> " + line);
 }
       in.close();
     } catch(MalformedURLException mue) { // URL c'tor
       System.out.println(args[0] + "is an invalid URL: "
                           + mue);
     } catch(IOException ioe) { // Stream constructors
       System.out.println("IOException: " + ioe);
     }
   }
```
## **UrlRetriever2 in Action**

**Prompt> java UrlRetriever2 http://www.yahoo.com/ <!DOCTYPE html PUBLIC "-//W3C//DTD HTML 4.01//EN"**

 **"http://www.w3.org/TR/html4/strict.dtd">**

**<html lang="en-US" class="y-fp-bg y-fp-pg-grad bkt701">**

**<!-- m2 template 0 -->**

**<head>**

**…**

 **<meta http-equiv="Content-Type" content="text/html; charset=utf-8">**

 **<title>Yahoo!</title>**

 **<meta name="description" content="Welcome to Yahoo!, the world's most visited home page. Quickly find what you're searching for, get in touch with friends and stay in-the-know with the latest news and information.">**

 **<meta name="keywords" content="yahoo, yahoo home page, yahoo homepage, yahoo search, yahoo mail, yahoo messenger, yahoo games, news, finance, sport, entertainment">**

# **Useful URL Methods**

### • **openConnection**

- Yields a URLConnection which establishes a connection to host specified by the URL
- Used to retrieve header lines and to supply data to the HTTP server

### • **openInputStream**

– Returns the connection's input stream for reading

### • **toExernalForm**

– Gives the string representation of the URL

### • **getRef, getFile, getHost, getProtocol, getPort**

– Returns the different components of the URL

## **Using the URL Methods: Example**

```
import java.net.*;
public class UrlTest {
   public static void main(String[] args) {
     if (args.length == 1) {
       try {
        URL url = new URL(args[0]);
         System.out.println
           ("URL: " + url.toExternalForm() + "\n" +
            " File: " + url.getFile() + "\n" +
            " Host: " + url.getHost() + "\n" +
            " Port: " + url.getPort() + "\n" +
            " Protocol: " + url.getProtocol() + "\n" +
            " Reference: " + url.getRef());
       } catch(MalformedURLException mue) {
         System.out.println("Bad URL.");
 }
     } else
       System.out.println("Usage: UrlTest <URL>");
   }
```
## **Using the URL Methods, Result**

**> java UrlTest http://www.irs.gov/mission/#squeezing-them-dry**

**URL: http://www.irs.gov/mission/#squeezing-them-dry**

 **File: /mission/**

 **Host: www.irs.gov**

 **Port: -1**

 **Protocol: http**

 **Reference: squeezing-them-dry**

Note: If the port is not explicitly stated in the URL, then the standard port for the protocol is assumed and **getPort** returns –1

# **A Real Browser Using Swing**

• **The JEditorPane class has builtin support for HTTP and HTML**

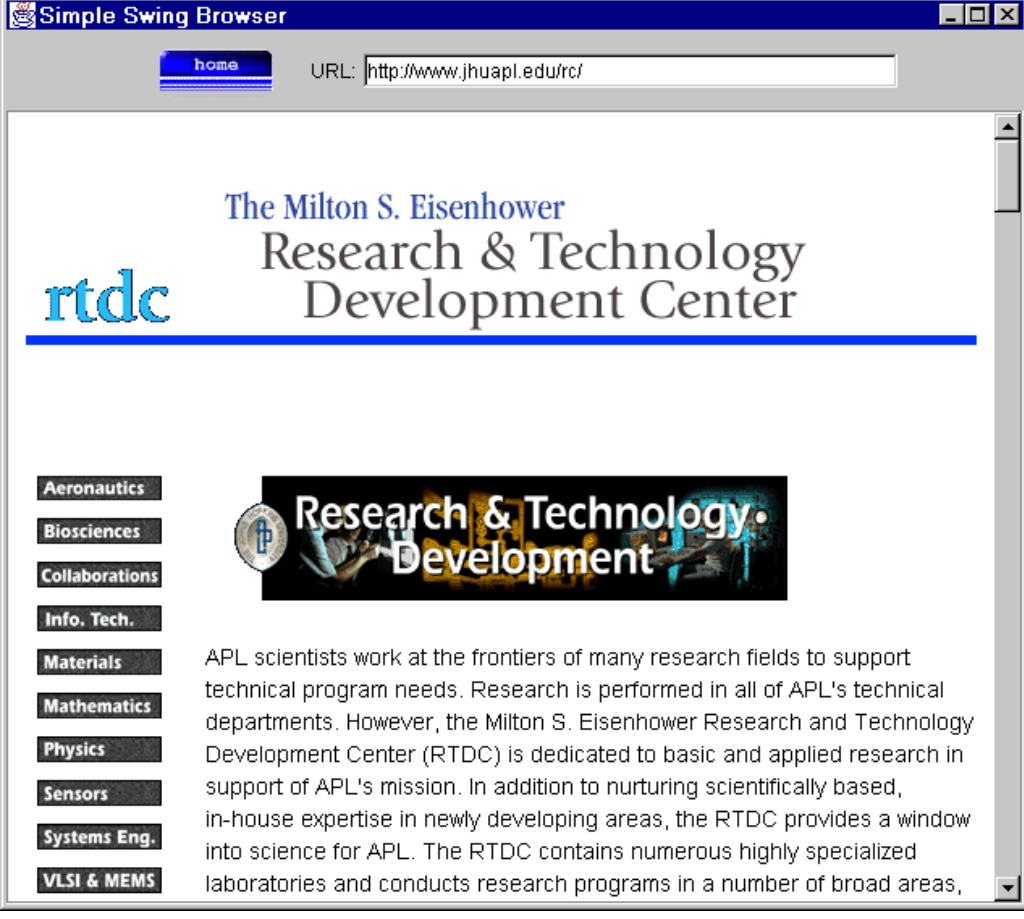

## **Browser in Swing: Code**

```
import javax.swing.*;
import javax.swing.event.*;
...
```
**public class Browser extends JFrame implements HyperlinkListener, ActionListener {**

```
 private JEditorPane htmlPane;
 ...
 public Browser(String initialURL) {
   ...
   try {
       htmlPane = new JEditorPane(initialURL);
       htmlPane.setEditable(false);
       htmlPane.addHyperlinkListener(this);
       JScrollPane scrollPane = new JScrollPane(htmlPane);
       getContentPane().add(scrollPane, BorderLayout.CENTER);
   } catch(IOException ioe) {
      warnUser("Can't build HTML pane for " + initialURL 
               + ": " + ioe);
```
# **Browser in Swing (Continued)**

```
 ...
   Dimension screenSize = getToolkit().getScreenSize();
   int width = screenSize.width * 8 / 10;
   int height = screenSize.height * 8 / 10;
   setBounds(width/8, height/8, width, height);
   setVisible(true);
 }
 public void actionPerformed(ActionEvent event) {
   String url;
   if (event.getSource() == urlField)
     url = urlField.getText();
   else // Clicked "home" button instead of entering URL
     url = initialURL;
   try {
     htmlPane.setPage(new URL(url));
     urlField.setText(url);
   } catch(IOException ioe) {
     warnUser("Can't follow link to " + url + ": " + ioe);
   }
```
# **Browser in Swing (Continued)**

```
...
   public void hyperlinkUpdate(HyperlinkEvent event) {
      if (event.getEventType() ==
                  HyperlinkEvent.EventType.ACTIVATED) {
        try {
          htmlPane.setPage(event.getURL());
          urlField.setText(event.getURL().toExternalForm());
        } catch(IOException ioe) {
           warnUser("Can't follow link to " 
                    + event.getURL().toExternalForm() + 
                   ": " + ioe);
 }
```
 **}**

#### © 2012 [Marty Hall](http://courses.coreservlets.com/about-instructor.html)

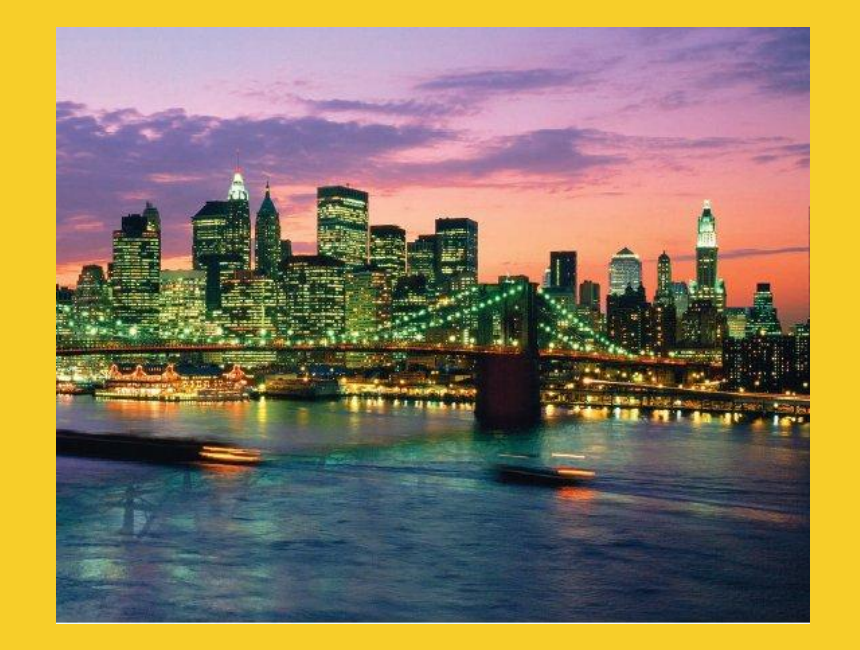

# **Wrap-Up**

#### **Customized Java EE Training: http://courses.coreservlets.com/**

Java, JSF 2, PrimeFaces, Servlets, JSP, Ajax, jQuery, Spring, Hibernate, RESTful Web Services, Hadoop, Android. Developed and taught by well-known author and developer. At public venues or onsite at *your* location.

## **Summary**

### • **Open a Socket**

– new Socket("hostname-or-IP-Address", port)

### • **Get a PrintWriter to send data to server**

– new PrintWriter(client.getOutputStream(), true);

### • **Get a BufferedReader to read server data**

– new BufferedReader (new InputStreamReader(client.getInputStream()));

### • **Notes**

- readLine (from PrintWriter) blocks until data received or connection closed (null returned in that case)
- HTTP servers normally close the connection after sending data, so readLine returns null at the end
- String.split and StringTokenizer help parse strings

#### © 2012 [Marty Hall](http://courses.coreservlets.com/about-instructor.html)

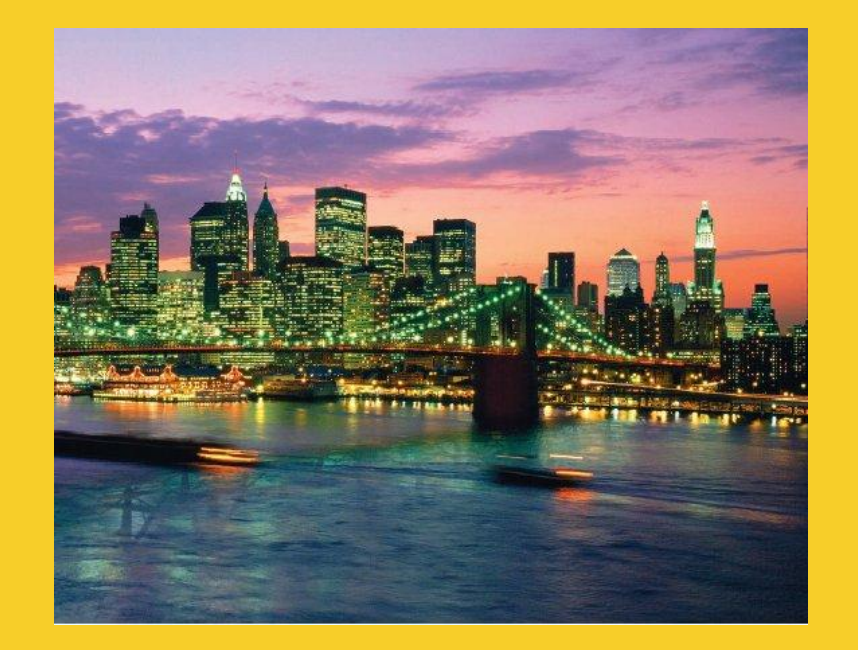

# **Questions?**

[JSF 2, PrimeFaces, Java 7, Ajax, jQuery, Hadoop, RESTful](http://courses.coreservlets.com/) [Web Services, Android, Spring, Hibernate, Servlets, JSP, GWT, and other Java EE training.](http://courses.coreservlets.com/)

#### **Customized Java EE Training: http://courses.coreservlets.com/**

Java, JSF 2, PrimeFaces, Servlets, JSP, Ajax, jQuery, Spring, Hibernate, RESTful Web Services, Hadoop, Android. Developed and taught by well-known author and developer. At public venues or onsite at *your* location.